### МИНОБРНАУКИ РОССИИ ФЕДЕРАЛЬНОЕ ГОСУДАРСТВЕННОЕ БЮДЖЕТНОЕ ОБРАЗОВАТЕЛЬНОЕ УЧРЕЖДЕНИЕ ВЫСШЕГО ОБРАЗОВАНИЯ **«БЕЛГОРОДСКИЙ ГОСУДАРСТВЕННЫЙ ТЕХНОЛОГИЧЕСКИЙ УНИВЕРСИТЕТ им. В.Г.ШУХОВА» (БГТУ им. В.Г. Шухова)**

УТВЕРЖДАЮ Директор инженерно-строительного института  $\mathcal{O}$  $\sqrt{\frac{1}{2\pi}}$ 

## **РАБОЧАЯ ПРОГРАММА дисциплины**

## **Компьютерная графика**

направление подготовки:

08.03.01. Строительство

Направленность программы (профиль):

Информационно-строительный инжиниринг

Квалификация

бакалавр

Форма обучения

очная

Институт: Инженерно-строительный институт Кафедра: экспертизы и управления недвижимостью

Белгород 2021

Рабочая программа составлена на основании требований:

 Федерального государственного образовательного стандарта высшего образования по направлению подготовки 08.03.01 «Строительство», утвержденным приказом Министерства образования и науки Российской Федерации от 31 мая 2017 г. № 481.

 учебного плана, утвержденного ученым советом БГТУ им. В.Г. Шухова в 2019 году.

Составитель: к.т.н., доцент  $\sqrt{\mathcal{U}\mathcal{U}}$  (Наумов А.Е.)

Рабочая программа обсуждена на заседании кафедры

«22» \_\_\_\_09\_\_\_\_\_\_2021 г., протокол № 2

Заведующий кафедрой: к.т.н., доцент *Делиния* (Наумов А.Е.)

Рабочая программа одобрена методической комиссией института

« 23 » 09\_\_\_\_2021 г., протокол № 2\_\_

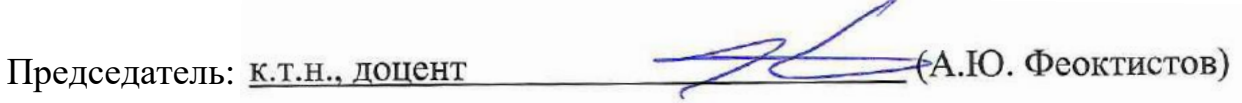

# **1. ПЛАНИРУЕМЫЕ РЕЗУЛЬТАТЫ ОБУЧЕНИЯ ПО ДИСЦИПЛИНЕ**

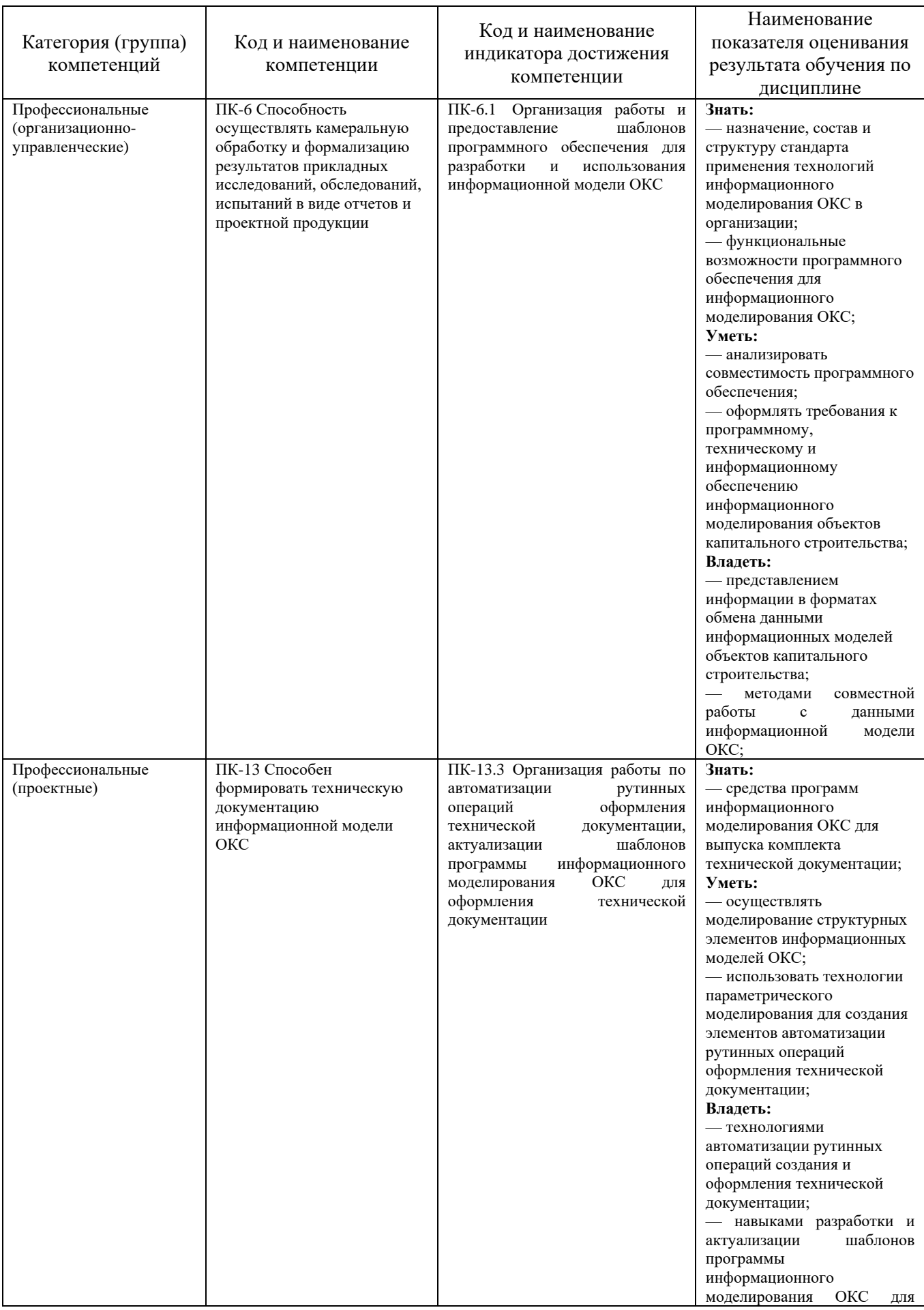

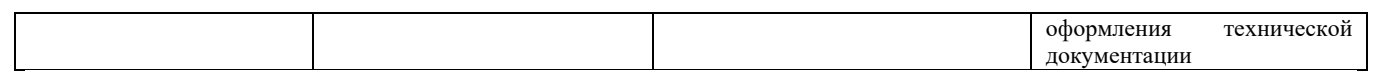

## **2. МЕСТО ДИСЦИПЛИНЫ В СТРУКТУРЕ ОБРАЗОВАТЕЛЬНОЙ ПРОГРАММЫ**

1. **Компетенция** ПК-6 Способность осуществлять камеральную обработку и формализацию результатов прикладных исследований, обследований, испытаний в виде отчетов и проектной продукции

Данная компетенция формируется следующими дисциплинами:

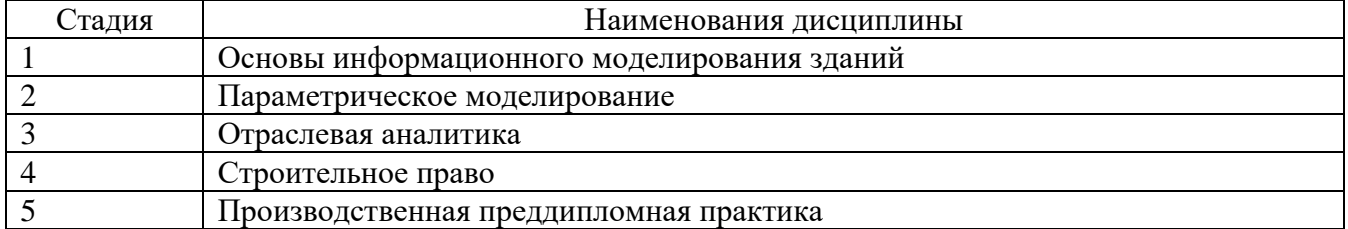

## **2. Компетенция** ПК-13 Способен формировать техническую документацию информационной модели ОКС

Данная компетенция формируется следующими дисциплинами:

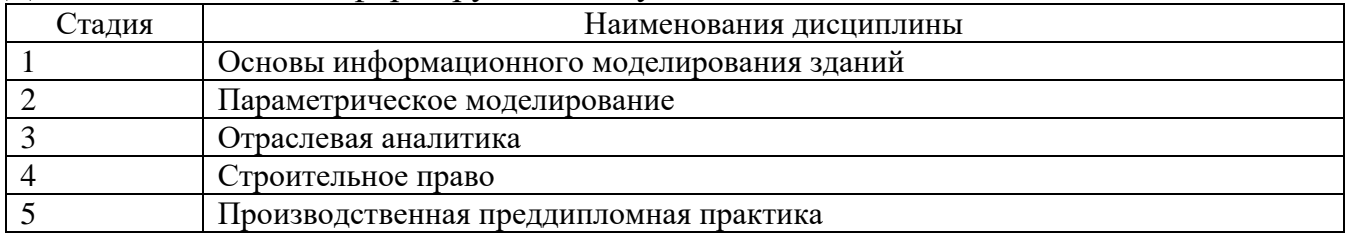

## **3. ОБЪЕМ ДИСЦИПЛИНЫ**

Общая трудоемкость дисциплины составляет **2** зач. единиц, **72** ч.

Форма промежуточной аттестации: зачет.

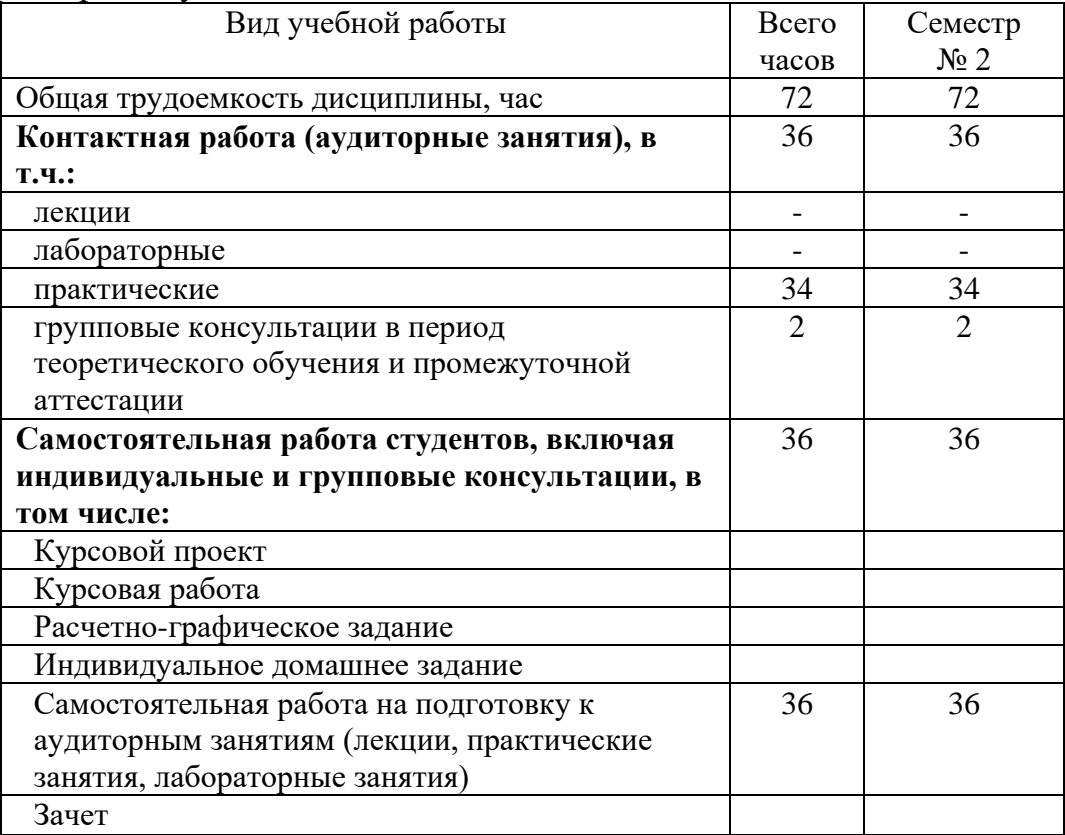

# **4. СОДЕРЖАНИЕ ДИСЦИПЛИНЫ**

## **4.1 Наименование тем, их содержание и объем Курс 2 Семестр 2**

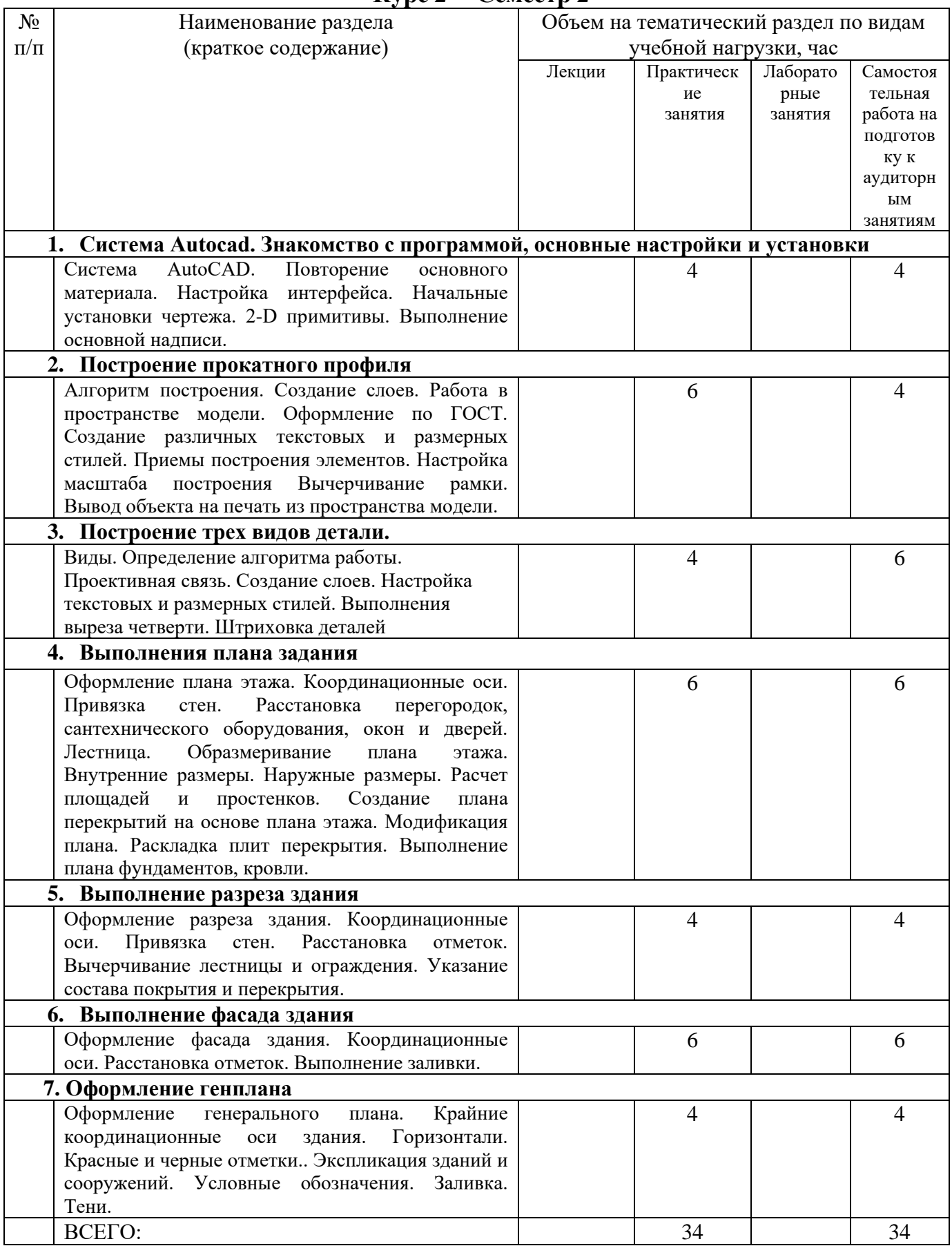

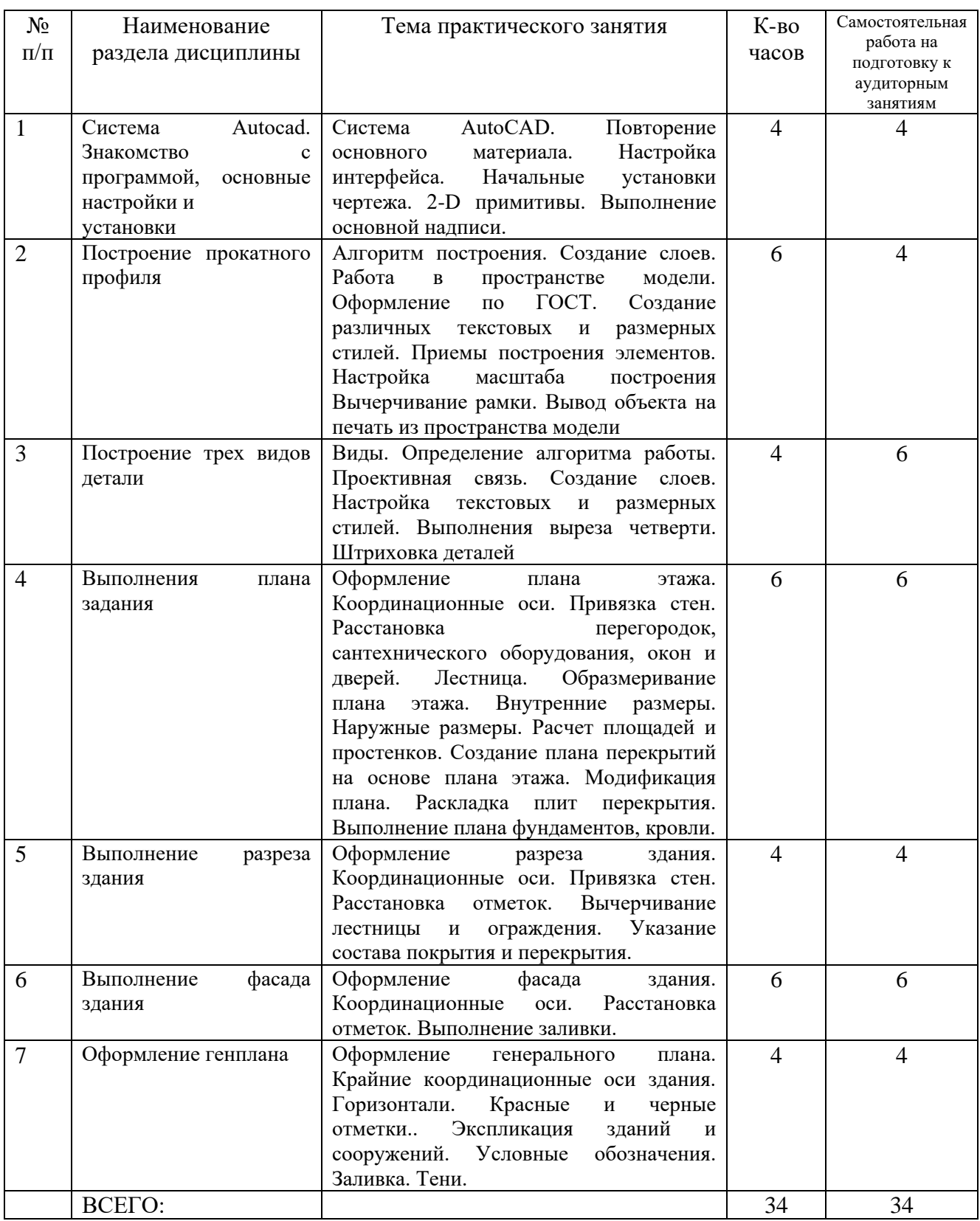

## **4.2.** С**одержание практических занятий**

## **4.3. Содержание лабораторных занятий**

Лабораторные занятия учебным планом не предусмотрены.

## **4.4. Содержание курсовой работы**

Курсовая работа или курсовой проект учебным планом не предусмотрены.

### **4.5Содержание расчетно-графического задания,**

### **индивидуальных домашних заданий**

Расчетно-графические задания и индивидуальные домашние задания учебным планом не предусмотрены.

## **5. ОЦЕНОЧНЫЕ МАТЕРИАЛЫ ДЛЯ ПРОВЕДЕНИЯ ТЕКУЩЕГО КОНТРОЛЯ, ПРОМЕЖУТОЧНОЙ АТТЕСТАЦИИ**

### **5.1. Реализация компетенций**

## **1. Компетенция** ПК-6 Способность осуществлять камеральную обработку и формализацию результатов прикладных исследований, обследований, испытаний в виде отчетов и проектной продукции

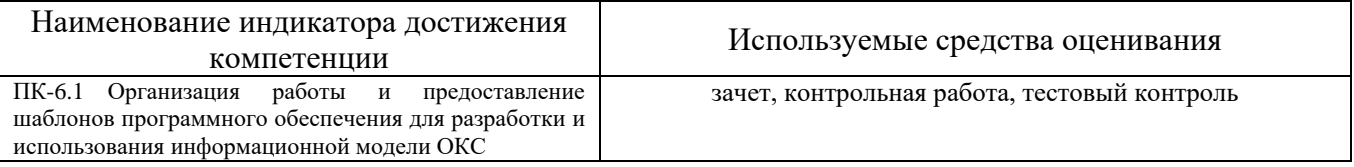

## **2. Компетенция** ПК-13 Способен формировать техническую документацию информационной модели ОКС

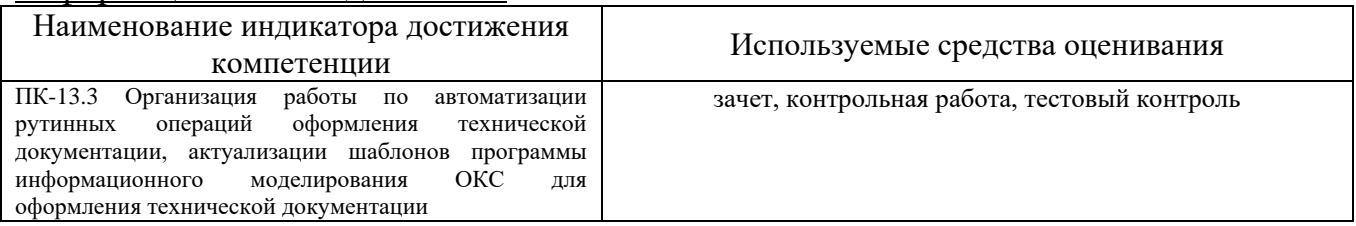

## **5.2. Типовые контрольные задания для промежуточной аттестации**

## **5.2.1. Перечень контрольных вопросов (типовых заданий) для зачета**

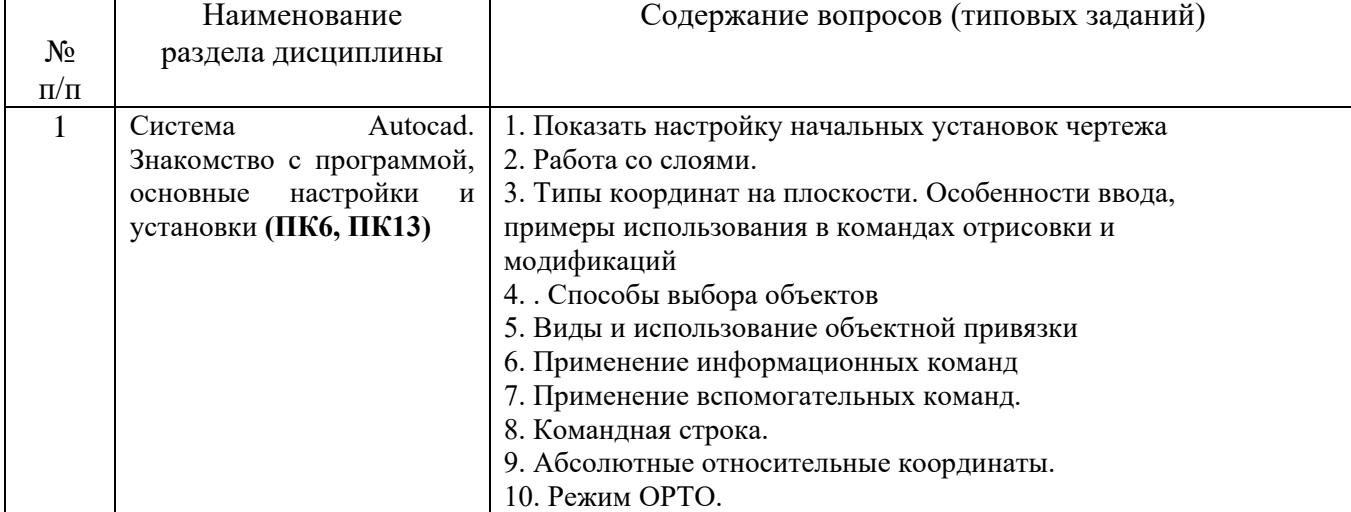

### Перечень контрольных вопросов (типовых заданий) для зачета

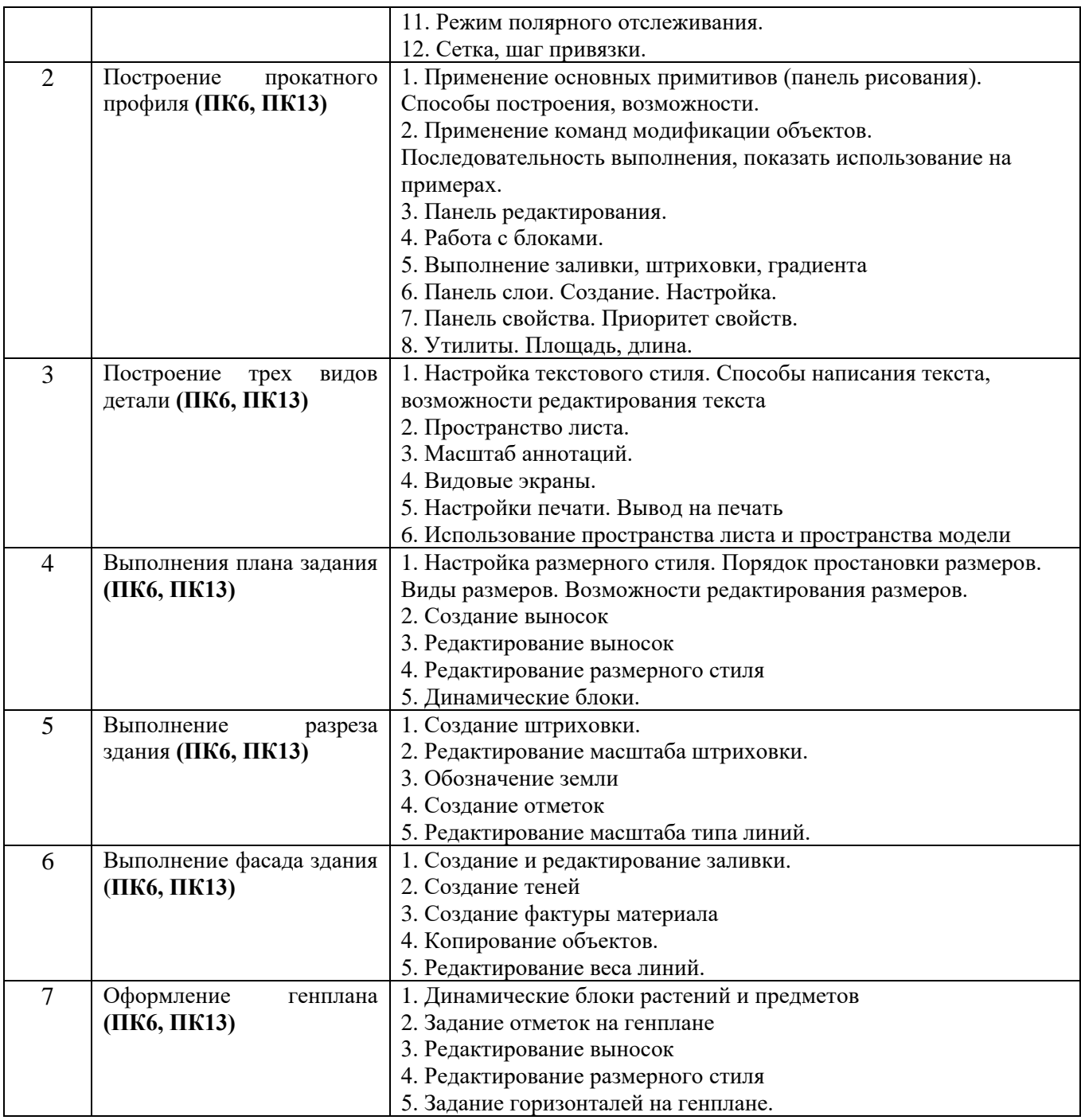

## **5.2.2. Перечень контрольных материалов для защиты курсовой работы**

Курсовая работа или курсовой проект учебным планом не предусмотрены.

## **5.3. Типовые контрольные задания (материалы) для текущего контроля в семестре**

Текущий контроль осуществляется в течение семестров в форме выполнения и защиты контрольных работ, тестового контроля.

**Контрольные работы**. В ходе изучения дисциплины предусмотрено выполнение 2-х контрольных работ. Контрольные работы проводятся после освоения студентами учебных разделов дисциплины: 1-я контрольная работа – 6 неделя 2-го семестра, 2-я контрольная работа – 12 неделя семестра 2-го семестра.

Контрольная работа выполняются студентами в аудитории, под наблюдением преподавателя. Продолжительность контрольной работы 30 минут.

## **Контрольная работа №1**

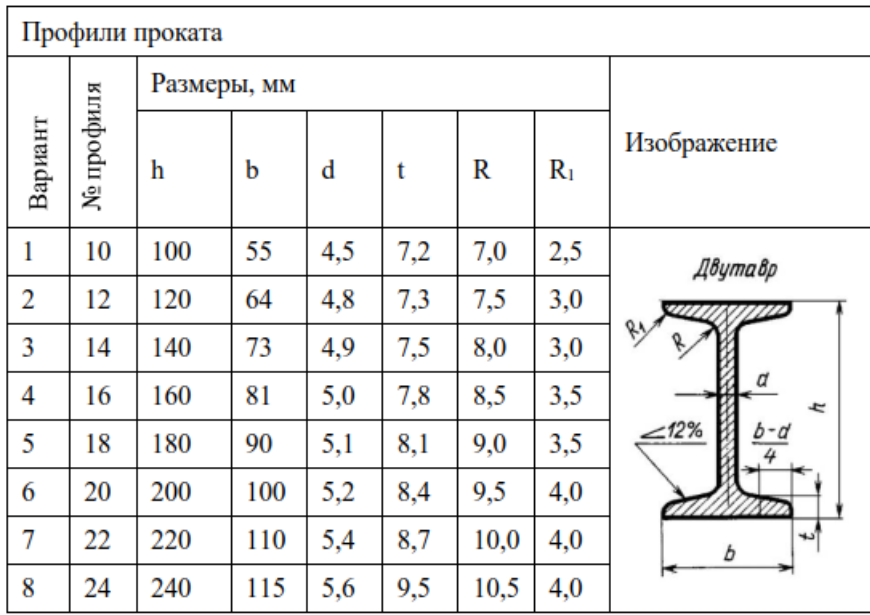

Необходимо вычертить профиль согласно заданию.

## **Контрольная работа №2**

Необходимо вычертить деталь согласно заданию.

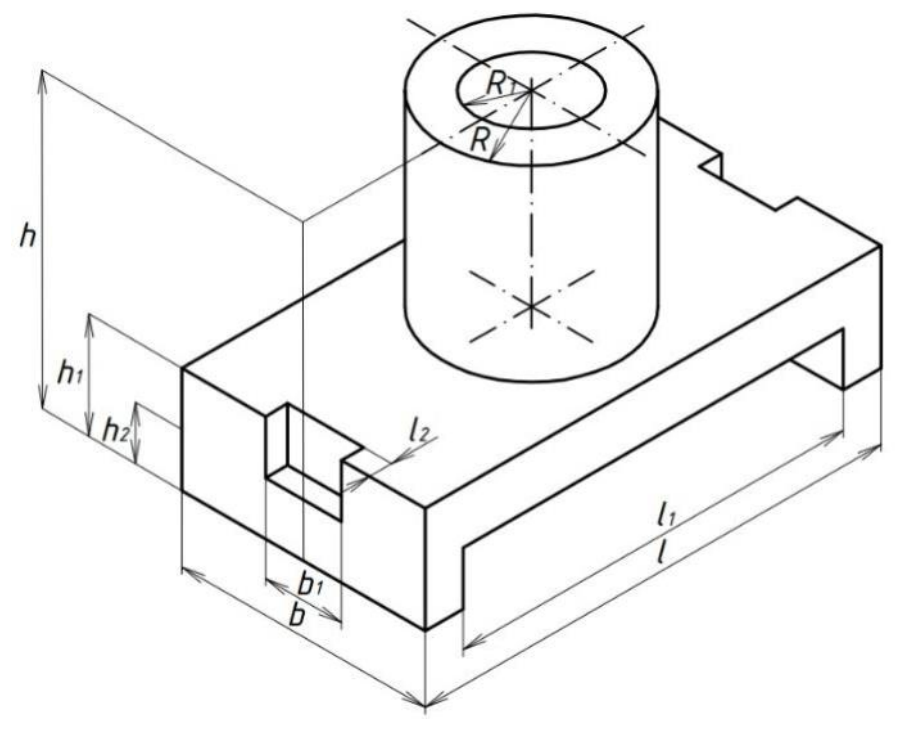

## **Тестовый контроль**

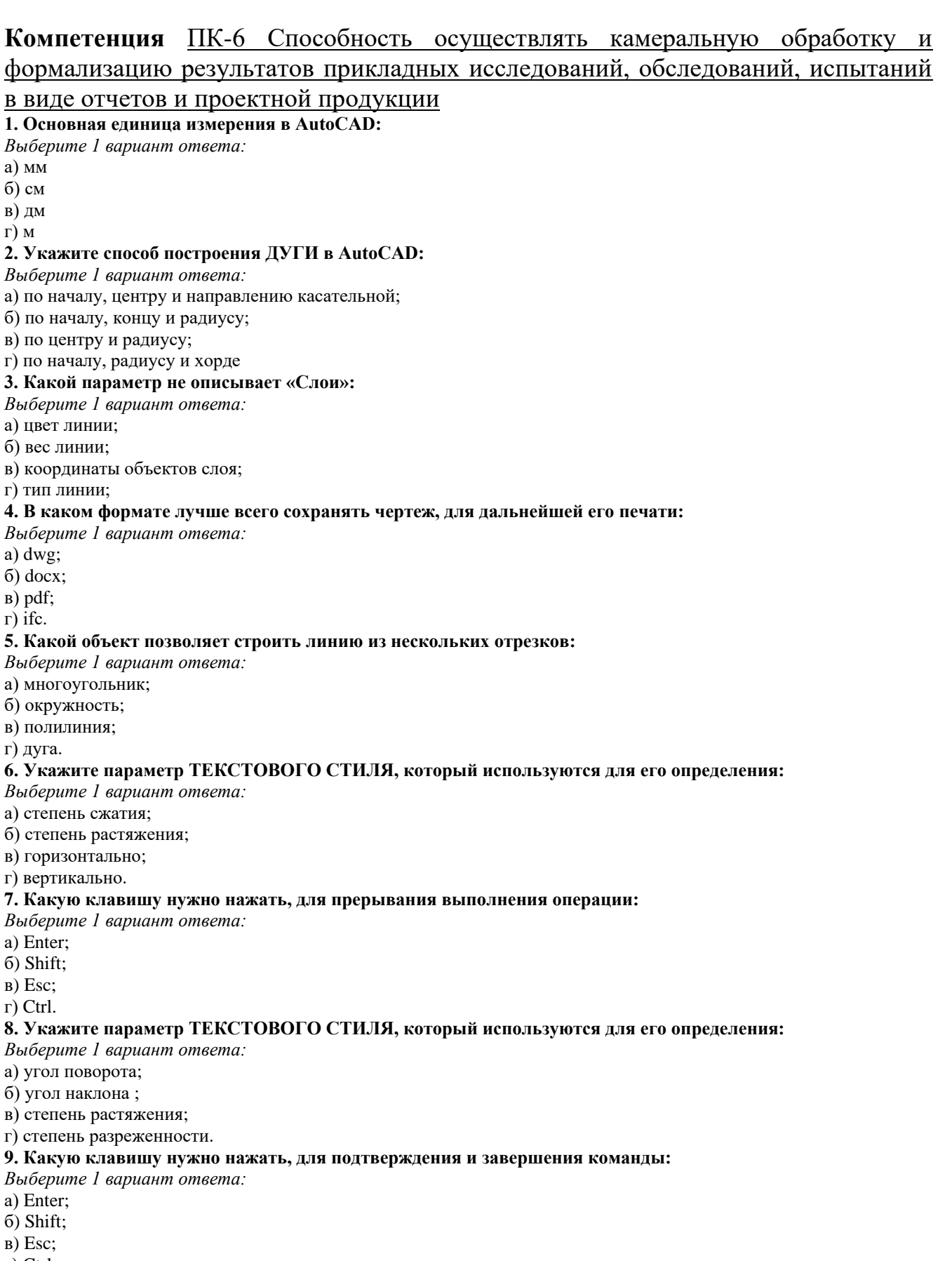

г) Ctrl.

#### **10. Укажите команду, которая используется для построения «криволинейных» объектов:**

*Выберите 1 вариант ответа:*

а) ОТРЕЗОК;

б) СПЛАЙН;

в) МН-УГОЛ;

г) ДУГА.

#### **11. Весом линии является такой параметр линии, как:**

*Выберите 1 вариант ответа:*

а) толщина;

б) объем;

в) длина;

г) цвет.

#### **13. Название рабочей области, на которой расположены такие элементы как: Файл, Правка и т.д.:** *Выберите 1 вариант ответа:*

а) панель инструментов;

б) строка падающих меню;

в) зона командной строки;

г) выпадающее меню.

#### **14. Какая система координат является основной, установленной по умолчанию:**

*Выберите 1 вариант ответа:*

а) относительная;

б) полярная;

в) мировая;

г) местная.

#### **15. Как называется строка, в которой происходит вывод информации пользователю:**

*Выберите 1 вариант ответа:*

а) командная строка;

б) строка заголовка;

в) строка состояния;

г) выпадающее меню.

#### **16. Кто является разработчиком AutoCAD:**

*Выберите 1 вариант ответа:*

а) AutoDesk;

б) Apple;

в) Microsoft;

г) Graphisoft.

#### **17. Из конечной точки дуги можно провести отрезок, вызвав команду ОТРЕЗОК и нажав в ответ на запрос «Начальная точка» клавишу:**

*Выберите 1 вариант ответа:*

а) Пробел;

б) Enter;

в) Delete;

г) Shift

#### **18. Какое расширение имеют файлы AutoCAD:**

*Выберите 1 вариант ответа:*

- а) .acad;
- б) .pdf;

в) .dwg;

г) .doc.

#### **19. Укажите возможный тип штриховки:**

*Выберите 1 вариант ответа:*

а) нестандартный;

б) пользовательский;

в) узор;

г) полный.

#### **20. Укажите возможный тип штриховки:**

*Выберите 1 вариант ответа:*

а) узор;

б) из отрезков;

в) стандартный;

г) полный.

### **Компетенция** ПК-13 Способен формировать техническую документацию информационной модели ОКС

#### **1. Для подтверждения и завершения команды, какую клавишу необходимо нажать?**

*Выберите 1 вариант ответа:*

- а) Esc;
- б) Shift;
- в) Enter;

г) Ctrl

**2. Какой символ используется для ввода относительных координат?**

#### *Выберите 1 вариант ответа:*

а) #;

б) @;

в) \*;

г) %.

#### **3. Какая из нижеперечисленных команд не относится к командам редактирования объектов AutoCad:**

*Выберите 1 вариант ответа:*

- а) масштабирование;
- б) стирание;
- в) штриховка;
- г) фаска.

#### **4. Какие из нижеперечисленных значений координат НЕ содержит AutoCad:**

#### *Выберите 1 вариант ответа:*

- а) полярные;
- б) плоские прямоугольные;
- в) относительные;
- г) абсолютные.

#### **5. Что такое геометрический примитив:**

- *Выберите 1 вариант ответа:*
- а) элемент чертежа, обрабатываемый системой как совокупность точек и объектов, а не как единое целое;
- б) свойство геометрического атрибута;
- в) элемент чертежа, обрабатываемый системой как целое, а не как совокупность точек и объектов
- г) элемент графического интерфейса AutoCad.

# **6.Название команды**

- *Выберите 1 вариант ответа:*
- а) фаска;
- б) стирание;
- в) подрезание;
- г) копирование.

#### **7. Для создания выреза у объекта используется команда:**

- *Выберите 1 вариант ответа:*
- а) объединение;
- б) вычитание;
- в) пересечение;
- г) выдавить

#### **8. Название команды:**

- *Выберите 1 вариант ответа:*
- а) зеркальное копирование;
- б) фаска;
- в) масштабирование;
- г) подрезание.

### **9. Пиктограмма отвечает за привязку …**

*Выберите 1 вариант ответа:*

- а) к точке на окружности или дуге, которая при соединении с последней точкой образует касательную
- б) к ближайшей конечной точке линии или дуги;
- в) к конечному элементу;
- г) к центру дуги, окружности или эллипса.

#### **10. С каким расширение AutoCAD сохраняет созданные чертежи?**

*Выберите 1 вариант ответа:*

- а) .jpg;
- б) .dwt;
- в) . dwf;
- г) .dwg.

#### **11. Как называется размер, представляющий собой последовательность связанных друг с другом размеров.**

- *Выберите 1 вариант ответа:*
- а) размерная цепь;
- б) параллельный размер;
- в) быстрый;

#### г) множественный.

#### **12. Для обозначения диаметра необходимо ввести…**

*Выберите 1 вариант ответа:*

- а) %%d;
- б) %%p;

в) %%c;

г) %%<sup>o</sup>/or

#### **13. С помощью какой из перечисленных команд можно разбить цельную полилинию на отдельные отрезки?**

*Выберите 1 вариант ответа:*

a) точка (Point);

б). обрезать (Trim);

с) смещение (Offset);

д) расчленить (Explode);

#### **10. Программа AutoCAD отображает текущий слой:**

*Выберите 1 вариант ответа:*

а) «Галочкой зеленого цвета»;

б) «Горящей лампочкой»;

в) «Открытым замком»;

г) название текущего слоя отображается на панели Слои.

#### **11. Название команды :**

*Выберите 1 вариант ответа:*

а) подрезание;

б) копирование;

в) фаска;

г) масштабирование

**12. Для создания единого объекта из нескольких составляющих его элементов используется команда:**

а) объединение;

в) пересечение;

б) вычитание;

г) выдавить

### **5.4. Описание критериев оценивания компетенций и шкалы оценивания**

При промежуточной аттестации в форме зачета, используется следующая шкала оценивания: не зачетно, зачтено.

**1. Компетенция ПК-6** Способность осуществлять камеральную обработку и формализацию результатов прикладных исследований, обследований, испытаний в виде отчетов и проектной продукции

**ПК-6.1** Организация работы и предоставление шаблонов программного обеспечения для разработки и использования информационной модели ОКС

Критериями оценивания достижения показателей являются:

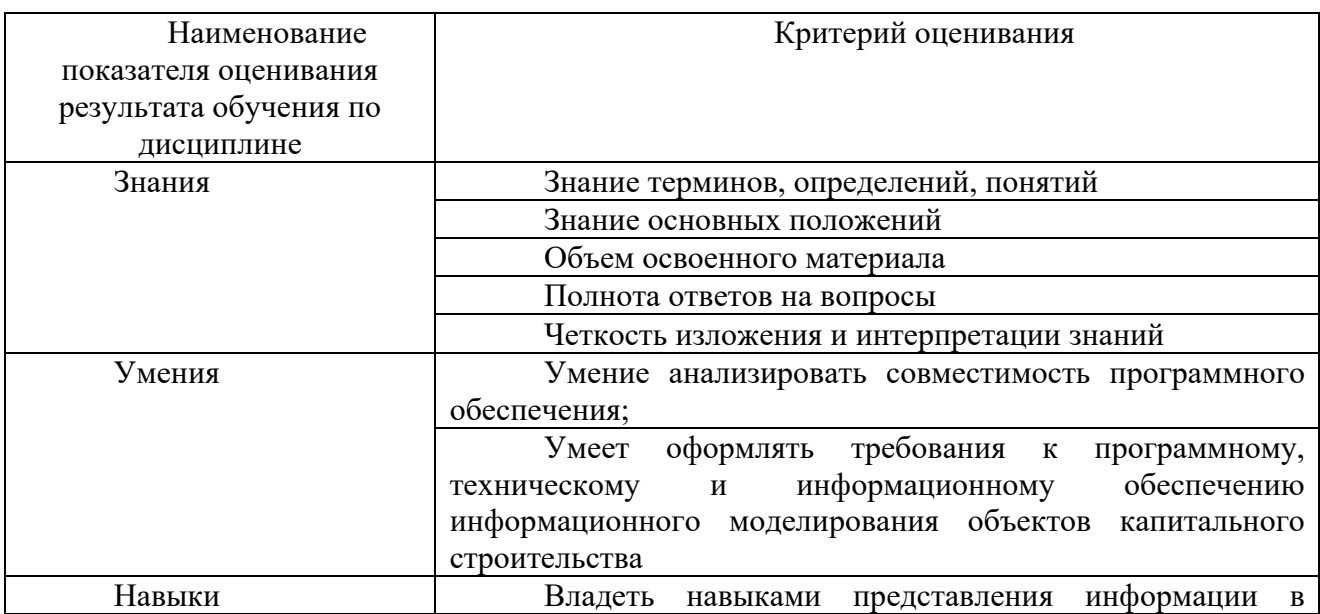

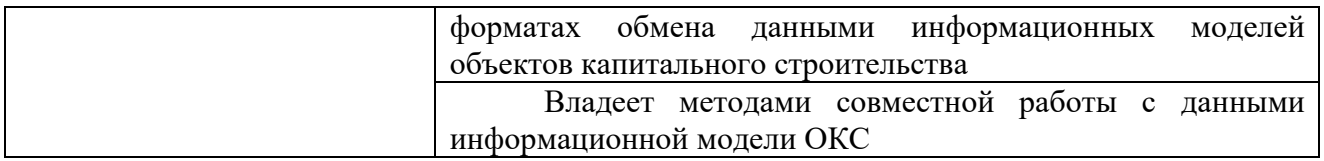

## Оценка преподавателем выставляется интегрально с учётом всех показателей и критериев оценивания.

## Оценка сформированности компетенций по показателю Знания.

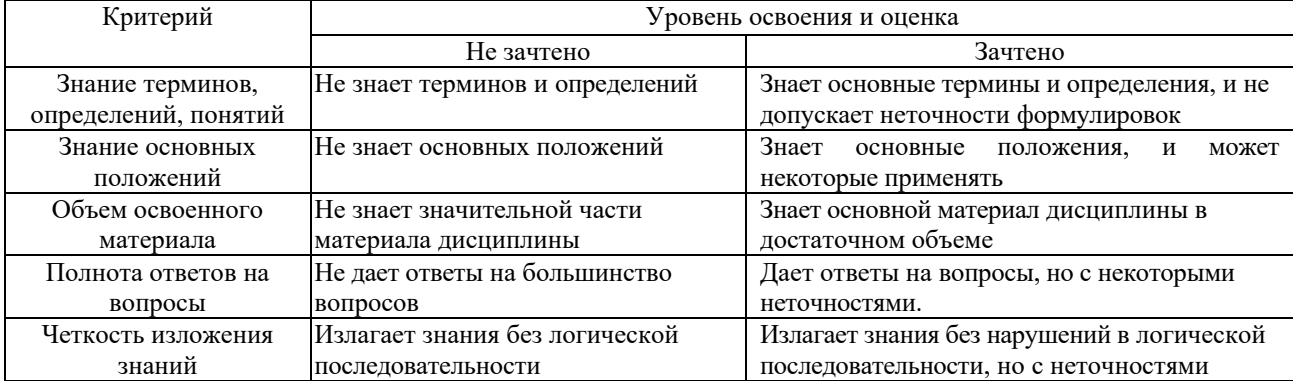

## Оценка сформированности компетенций по показателю Умения.

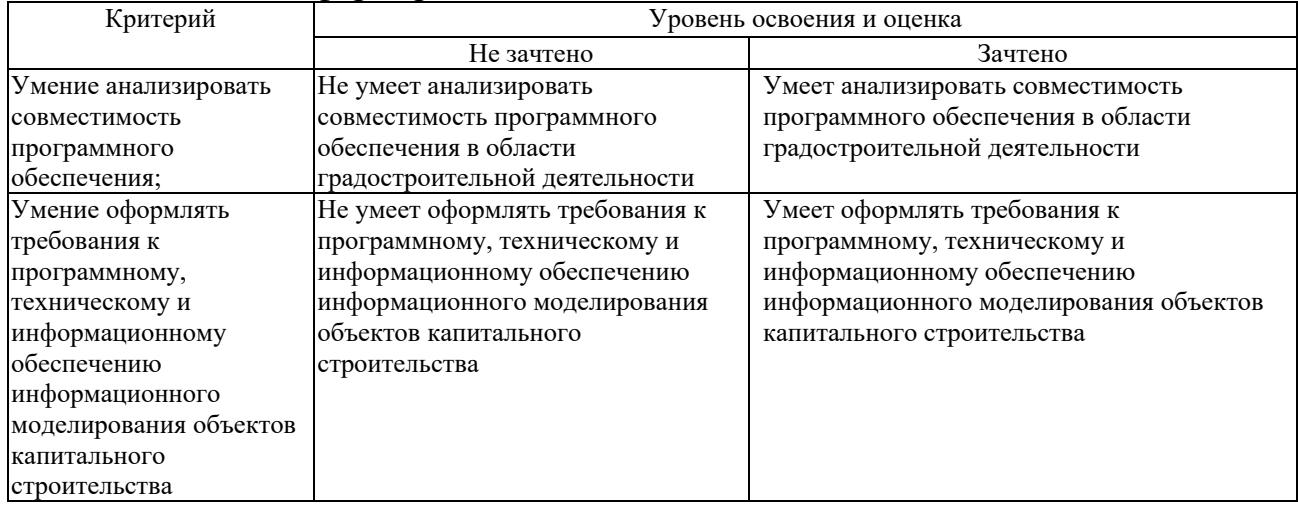

## Оценка сформированности компетенций по показателю Навыки.

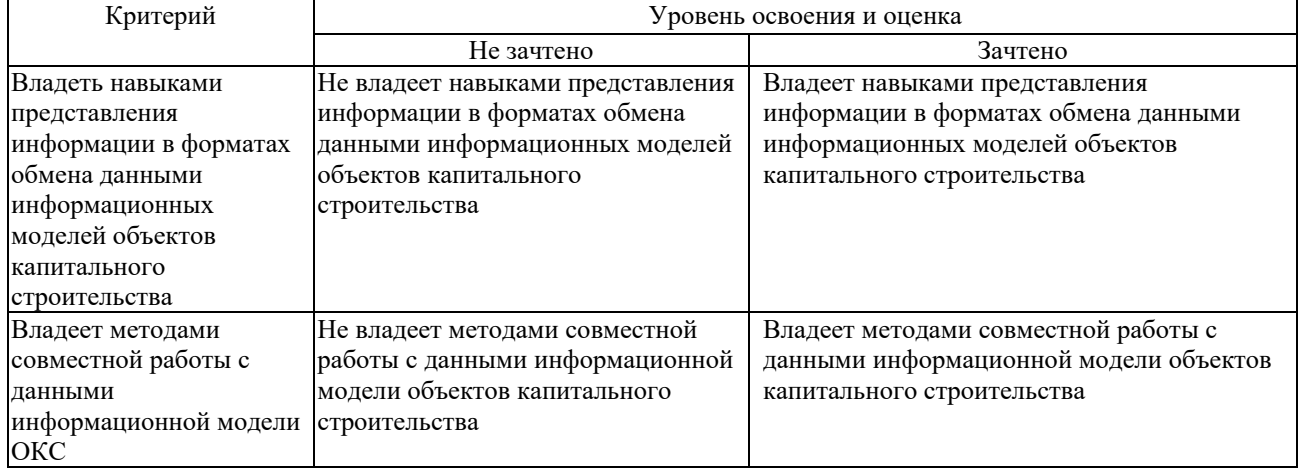

**2. Компетенция ПК-13** Способен формировать техническую документацию информационной модели ОКС

**ПК-13.3** Организация работы по автоматизации рутинных операций оформления технической документации, актуализации шаблонов программы информационного моделирования ОКС для оформления технической документации

Критериями оценивания достижения показателей являются:

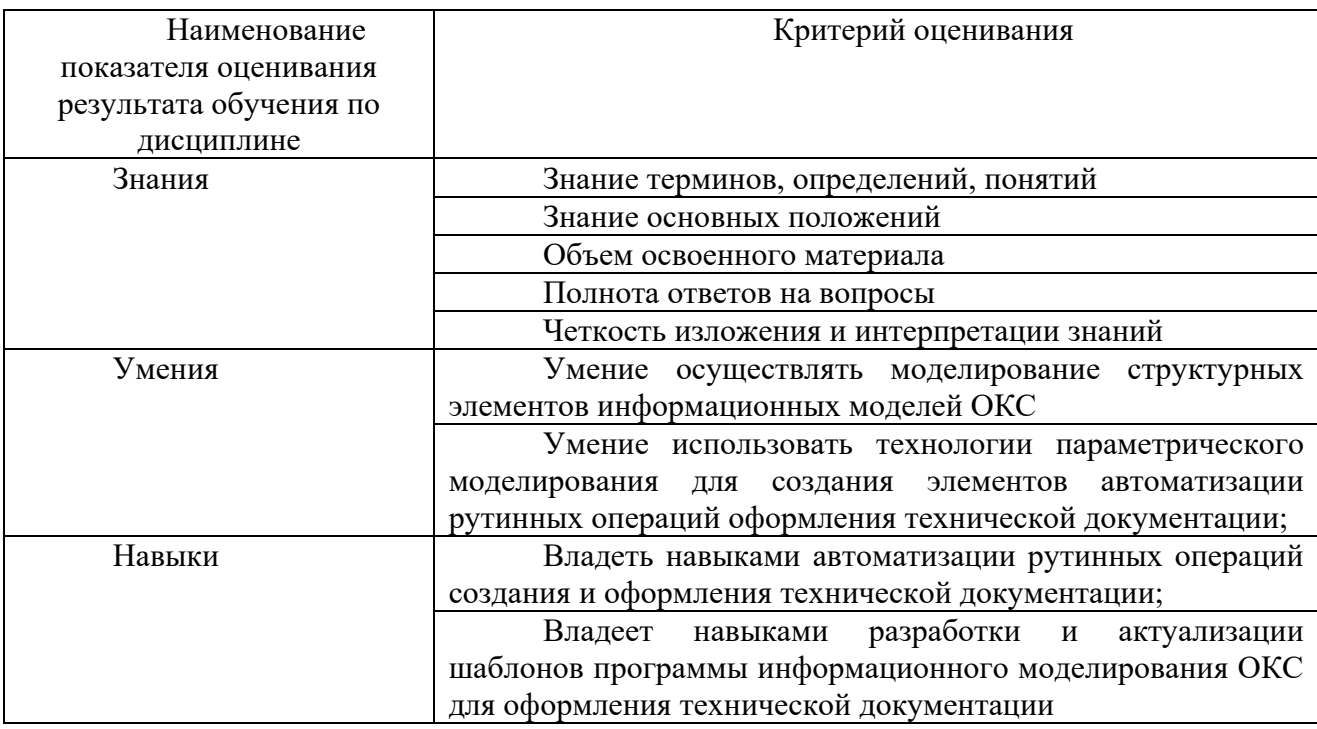

Оценка преподавателем выставляется интегрально с учётом всех показателей и критериев оценивания.

### Оценка сформированности компетенций по показателю Знания.

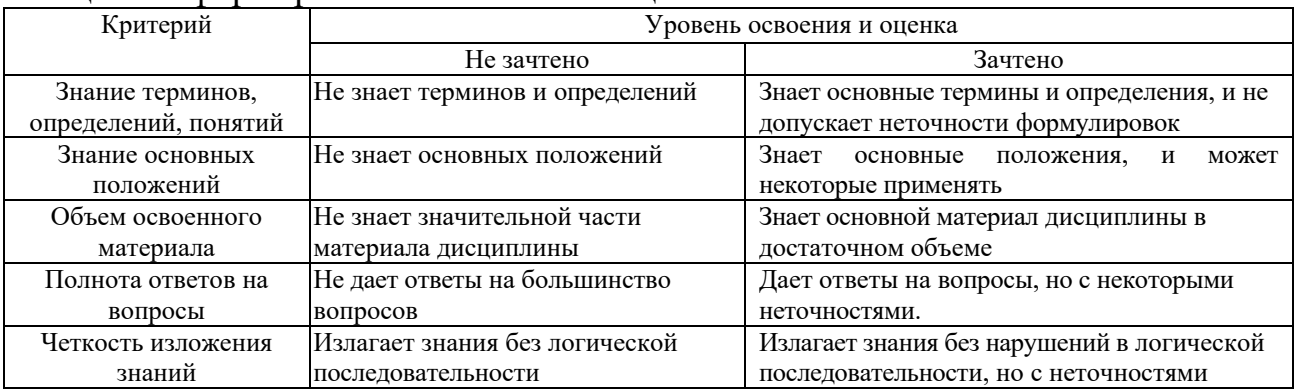

### Оценка сформированности компетенций по показателю Умения.

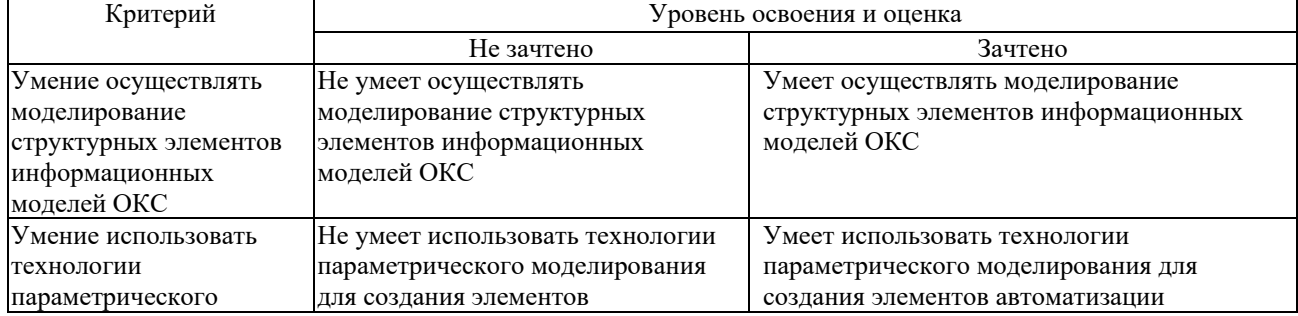

## Оценка сформированности компетенций по показателю Навыки.

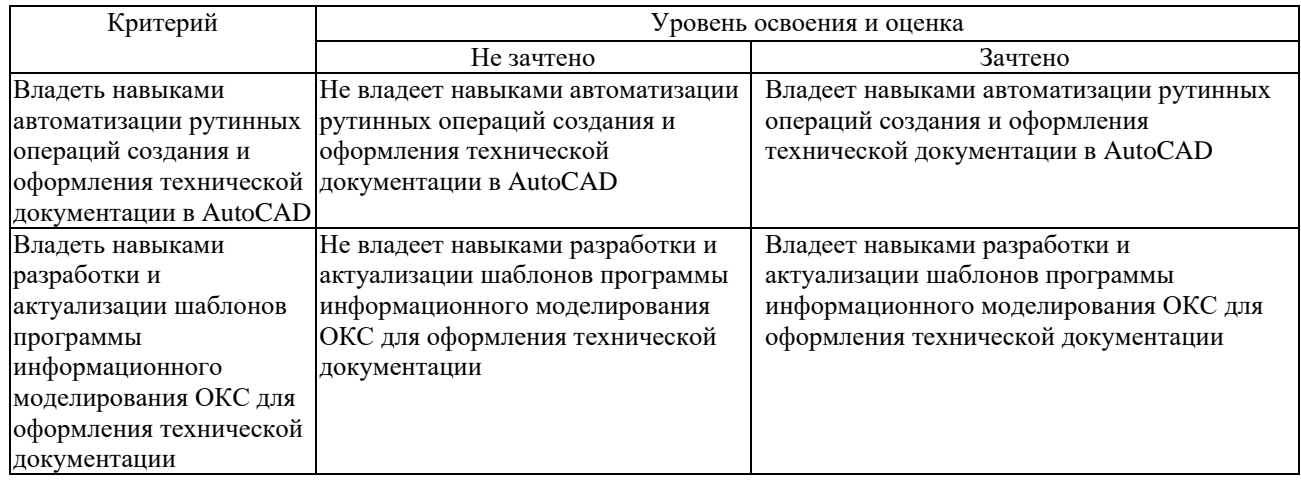

## **6. МАТЕРИАЛЬНО-ТЕХНИЧЕСКОЕ И УЧЕБНО-МЕТОДИЧЕСКОЕ ОБЕСПЕЧЕНИЕ**

## **6.1. Материально-техническое обеспечение**

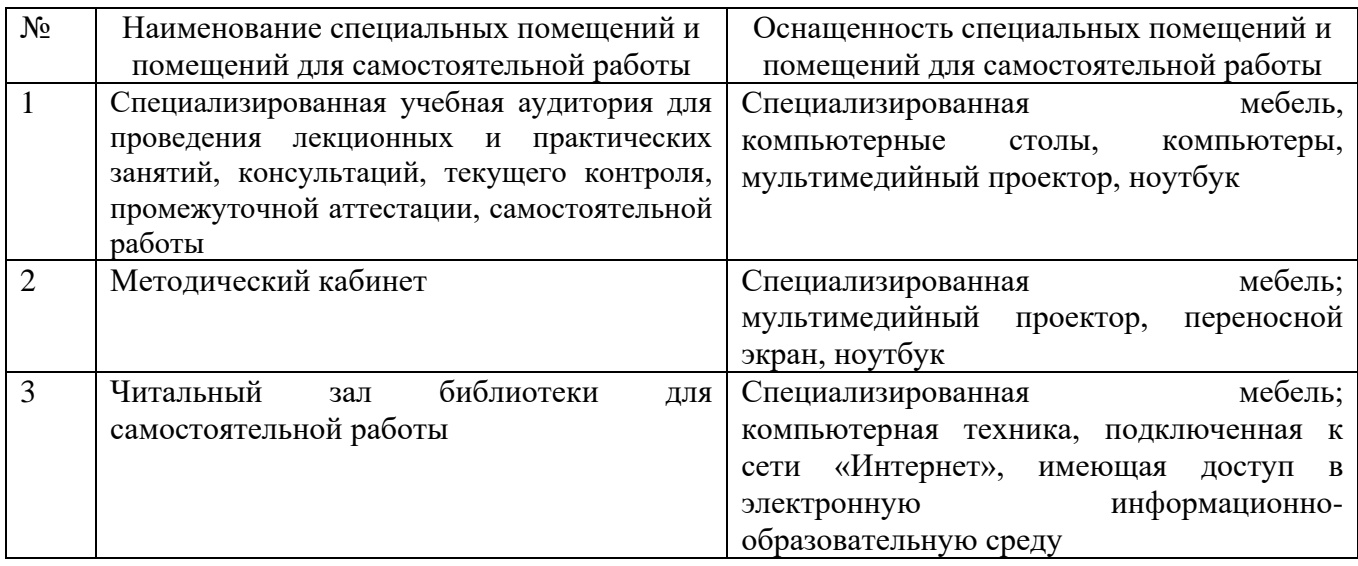

## **6.2. Лицензионное и свободно распространяемое программное обеспечение**

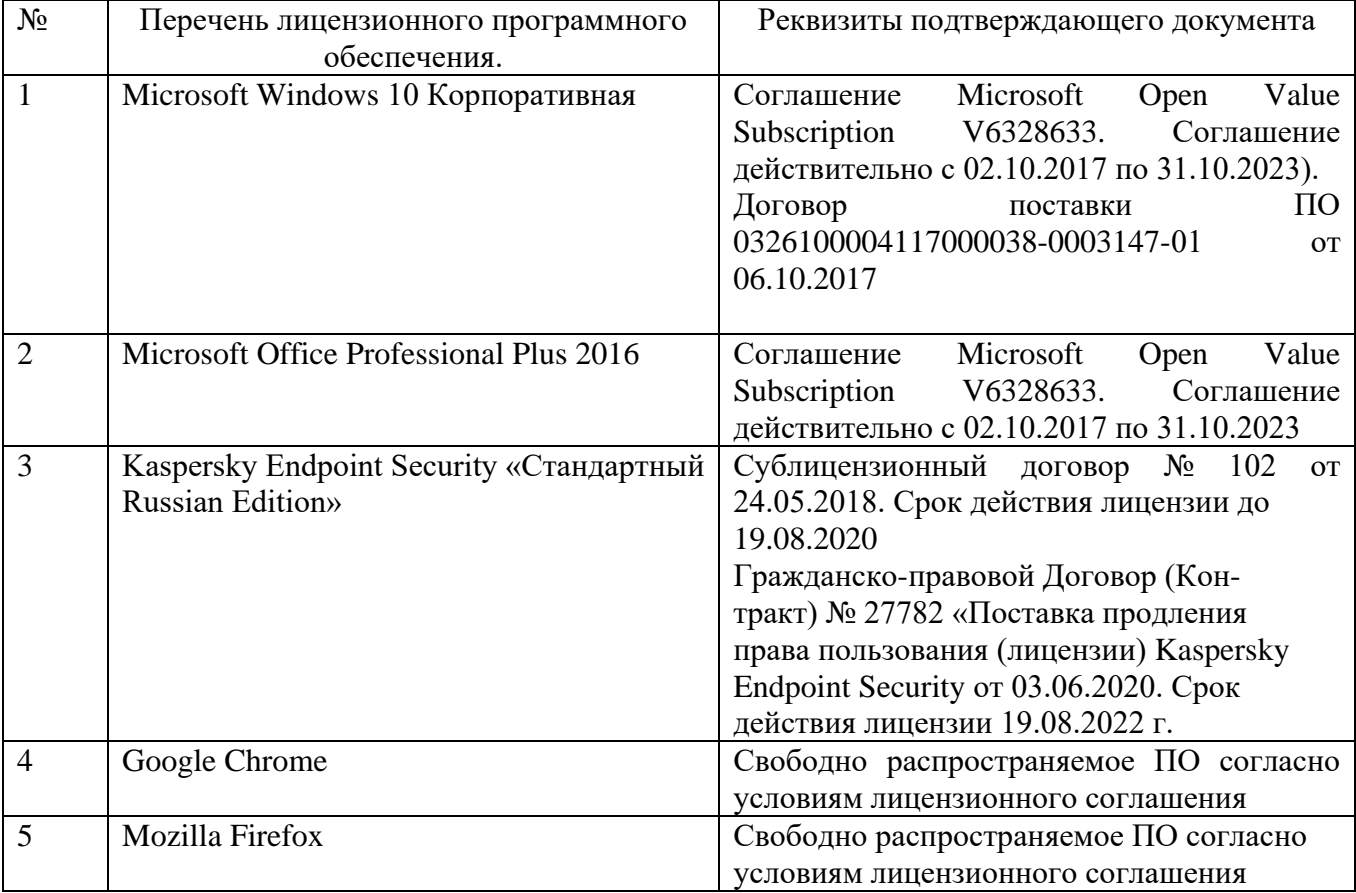

## **6.3. Перечень учебных изданий и учебно-методических материалов**

1. Машихина Т.П. Компьютерная графика. Учебное пособие: учебное пособие / Машихина Т.П.— В.: Волгоградский институт бизнеса, Вузовское образование, 2013. 146 с. URL:<http://www.iprbookshop.ru/11328>

2. Дронова А.В., Крючков А.А. Компьютерная графика: методические указания к выполнению расчетно-графического задания для студентов бакалавриата, Белгород, 2014, 20с.

3. Соколова, Т.Ю. AutoCAD 2016. Двухмерное и трехмерное моделирование. Учебный курс / Т.Ю. Соколова. - М.: ДМК, 2016. - 754 с. <http://www.studentlibrarv.ru/book/ISBN9785970603253.html>

4. Косолапое В.В. Компьютерная графика. Решение практических задач с применением САПР AutoCAD [Электронный ресурс]: учебно-методическое пособие/ Косолапое В.В., Косолапова Е.В.— Электрон, текстовые данные. - Саратов: Ай Пи Эр Медиа, 2019.— 117 с.— Режим доступа: <http://www.iprbookshop.ru/85748.html> — ЭБС «IPRbooks»

5. Жарков Н.В. AutoCAD 2016 [Электронный ресурс]/ Жарков Н.В., Финков М.В., Прокди Р.Г.— Электрон, текстовые данные.— Санкт-Петербург: Наука и Техника, 2016.— 624 с.— Режим доступа:<http://www.iprbookshop.ru/43309.html> - ЭБС «IPRbooks»

6. Поротникова С.А. Уроки практической работы в графическом пакете AutoCAD [Электронный ресурс]: учебное пособие для СПО/ Поротникова С.А., Мещанинова Т.В.— Электрон, текстовые данные.— Саратов, Екатеринбург: Профобразование, Уральский федеральный университет, 2019.— 99 с.— Режим доступа:<http://www.iprbookshop.ru/87886.html> — ЭБС «IPRbooks»

7. Аббасов И.Б. Черчение на компьютере в AutoCAD [Электронный ресурс]: учебное пособие/ Аббасов И.Б.— Электрон, текстовые данные.— Саратов: Профобразование, 2019.— 136 с.— Режим доступа: <http://www.iprbookshop.ru/89863.html> — ЭБС «IPRbooks»

8. Конюкова O.Л. Компьютерная графика. Проектирование в среде AutoCAD [Электронный ресурс]: учебное пособие/ Конюкова О.Л., Диль О.В.— Электрон, текстовые данные.— Новосибирск: Сибирский государственный университет телекоммуникаций и информатики, 2016.— 101 с.— Режим доступа: <http://www.iprbookshop.ru/69541> .html — ЭБС «IPRbooks»

## **6.4. Перечень интернет ресурсов, профессиональных баз данных, информационно-справочных систем**

- 1. Справочно-поисковая система «КонсультантПлюс» http://www.consultant.ru/
- 2. Сборник нормативных документов «Норма CS» http://normacs.ru/
- 3. Сборник нормативных документов «СтройКонсультант» http://www.snip.ru/
- 4. Научная электронная библиотека http://www.elibrary.ru
- 5. Электронно-библиотечная система «IPRbooks» http://www.iprbookshop.ru/
- 6. База данных экономики и права Роlpred http://www.polpred.com/
- 7. Официальный бюллетень Федерального агентства по управлению государственным имуществом http://www.rosim.ru/activities/sales/bulletin
- 8. Государственная автоматизированная система РФ «Правосудие» https:// www.sudrf.ru/
- 9. Правовой портал http://www.pravo.gov.ru/
- 10. Бесплатная библиотека документов http://norm-load.ru/
- 11. Электронная библиотека Ассоциации строительных вузов России http:// www.lib.8level.ru/
- 12. Научная электронная библиотека http:// www.elibrary.ru/
- 13. Российское образование ФЕДЕРАЛЬНЫЙ ПОРТАЛ: http://www.edu.ru/
- 14. Научно-техническая библиотека БГТУ им. В.Г. Шухова: http://ntb.bstu.ru/

# **7. УТВЕРЖДЕНИЕ РАБОЧЕЙ ПРОГРАММЫ**